# Configurazione delle risposte dell'agente e delle trascrizioni delle chiamate per CCE 12.5  $\overline{\phantom{a}}$

# Sommario

Introduzione **Prerequisiti Requisiti** Componenti usati **Sfondo Configurazione** Configurazione CCE Configurazione Finesse **Verifica** Risoluzione dei problemi Informazioni correlate

# Introduzione

Questo documento descrive come configurare le risposte e le trascrizioni degli agenti di Contact Center Enterprise (CCE) integrate con Google Contact Center Artificial Intelligence (CCAI) per CCE 12.5 con Finesse 12.6 e CVP 12.6.

Contributo di Ramiro Amaya Cisco TAC Engineer e Adithya Udupa, e Raghu Guvvala, tecnici Cisco.

# **Prerequisiti**

### Requisiti

Cisco raccomanda la conoscenza dei seguenti argomenti:

- Cisco Unified Contact Center Enterprise (UCCE) release 12.5
- Cisco Package Contact Center Enterprise (PCCE) release 12.6
- Customer Voice Portal (CVP)
- Cisco Finesse 12.6
- Cisco Unified Border Element (CUBE) o Voice Gateway (GW)
- Google Dialogflow
- Hub di controllo

#### Componenti usati

Le informazioni di questo documento si basano sulle seguenti versioni software:

● UCCE release 12.5

- $\cdot$  CVP 12.6 ES6
- Cisco Finesse 12.6 ES 1
- Google Dialogflow
- Hub di controllo
- VCUBE Cisco IOS XE Bengaluru 17.4

Le informazioni discusse in questo documento fanno riferimento a dispositivi usati in uno specifico ambiente di emulazione. Su tutti i dispositivi menzionati nel documento la configurazione è stata ripristinata ai valori predefiniti. Se la rete è operativa, valutare attentamente eventuali conseguenze derivanti dall'uso dei comandi.

### Sfondo

CCE 12.6 introduce la funzione Risposte dell'agente, in cui l'agente riceve in tempo reale suggerimenti e raccomandazioni rilevanti che l'agente può prendere in considerazione. I suggerimenti e le raccomandazioni si basano sulla conversazione tra il chiamante e l'agente. Agent Answers migliora l'esperienza del cliente perché i suggerimenti tempestivi consentono all'agente di rispondere in modo più efficace. Le aziende possono ridurre i costi e i tempi di formazione.

Nota: Questa funzionalità è ora compatibile con CCE Core 12.5. Altri componenti, come CVP e Finesse, devono essere nella versione 12.6.

Nota: Questa funzionalità è supportata solo in VCUBE e CVP 12.6 ES6 è necessario per supportare la conferenza e il trasferimento delle risposte dell'agente.

### **Configurazione**

In questo documento vengono illustrati i passaggi specifici richiesti per CCE 12.5.

Nota: Per i passi di configurazione generali, fare riferimento a [Configurazione delle risposte](/content/en/us/support/docs/contact-center/unified-contact-center-enterprise-1261/217420-configure-cce-agent-answers-and-call-tra.html) [dell'agente CCE e Trascrizione chiamata](/content/en/us/support/docs/contact-center/unified-contact-center-enterprise-1261/217420-configure-cce-agent-answers-and-call-tra.html).

#### Configurazione CCE

Passaggio 1. In UCCE Admin Workstation (AW), aprire Config Manager e passare all'elenco Expanded Call Variable (ECC) in List Tools, quindi creare le variabili ECC configid e callguid e associarle al payload ECC.

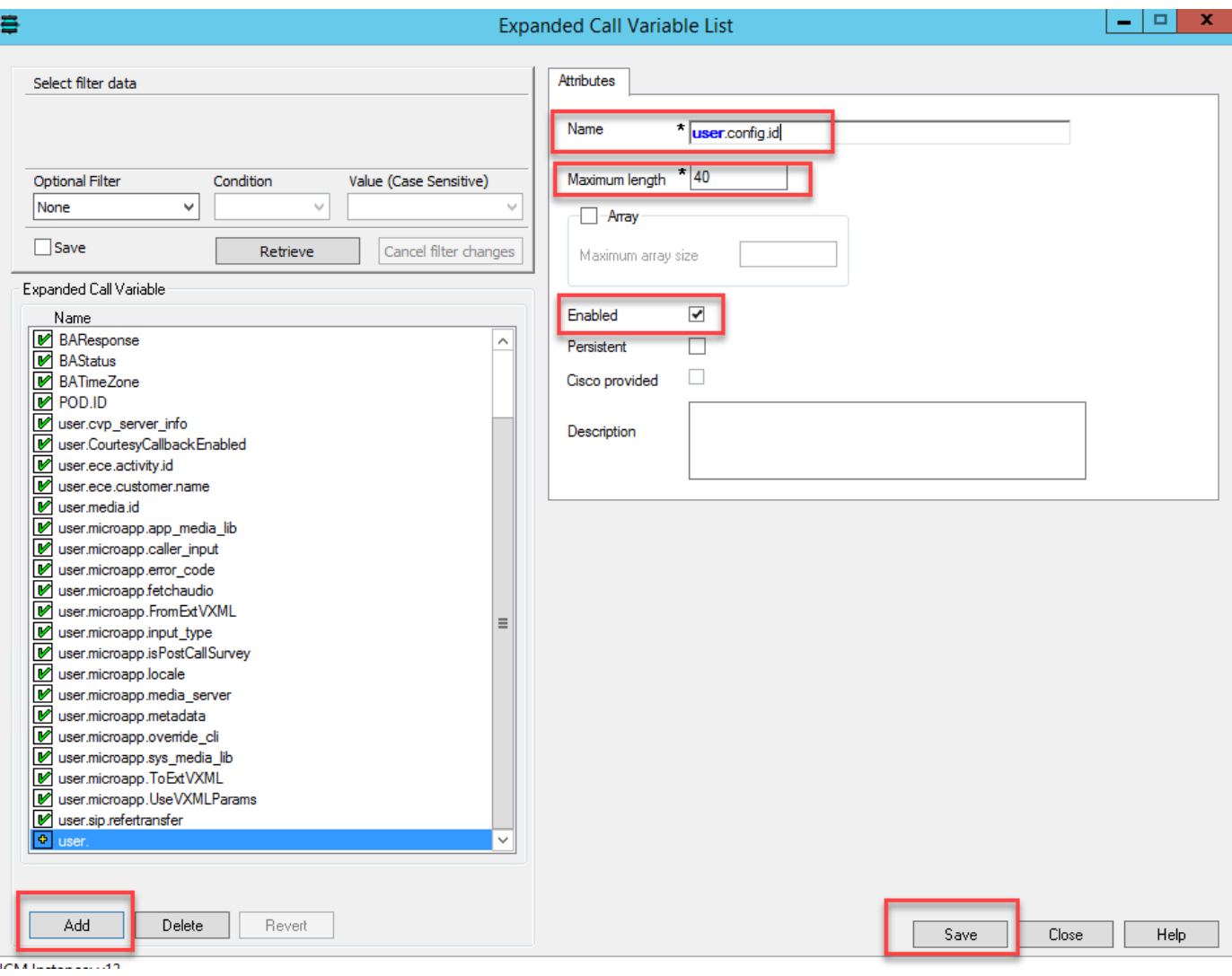

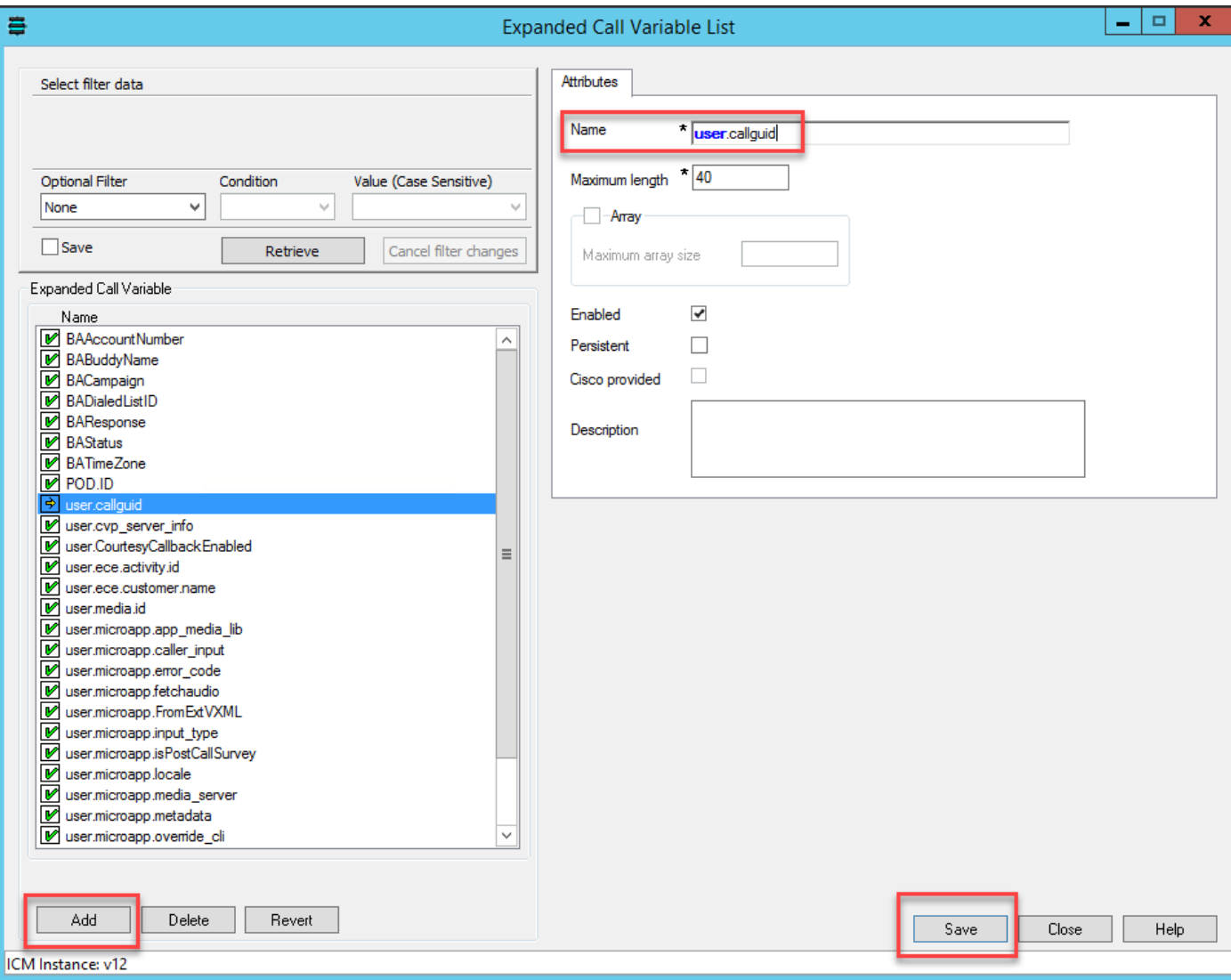

Passaggio 2. Riavviare il gateway periferica (PG) della VRU (Voice Response Unit).

Passaggio 3. Associare le variabili Configid e Callguid ECC nello script CCE prima del nodo Invia a VRU.

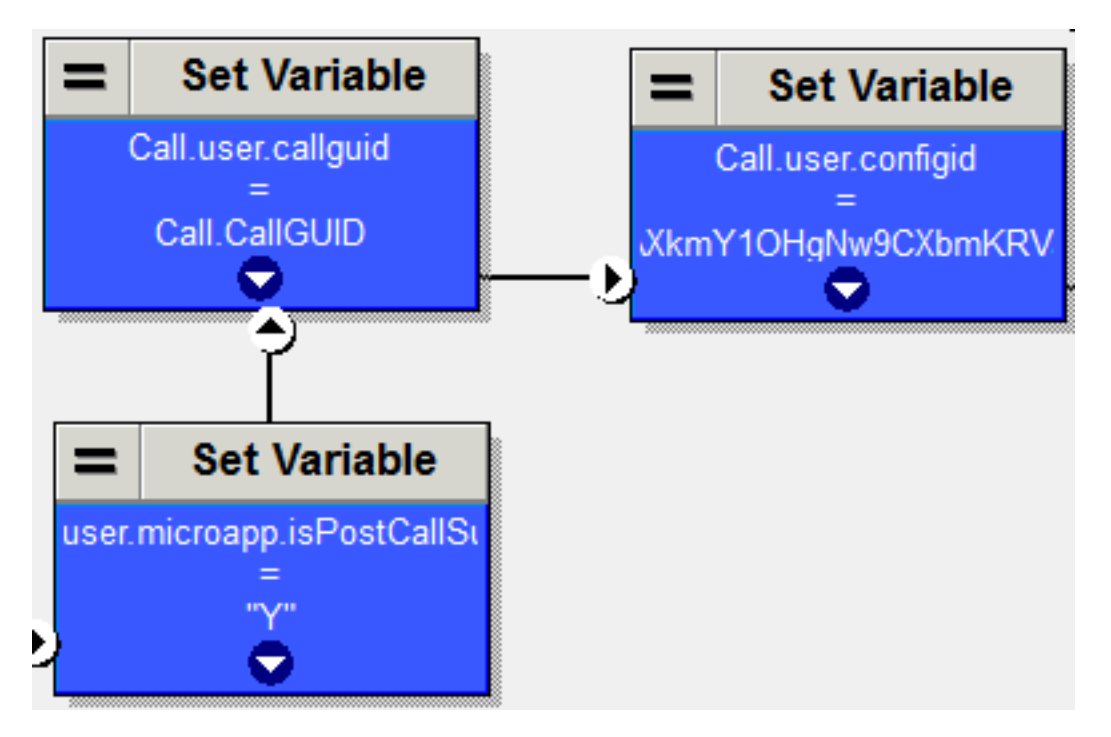

### Configurazione Finesse

Passaggio 1. In Finesse Command Line Interface (CLI), eseguire questo comando.

utilizza finesse set\_property webservices customAgentService <valori> ( 1—Risposte dell'agente , 2—Trascrizione chiamata )

Ad esempio:

utilizza finesse proprietà servizi Web servizioAgentePersonalizzato 1,2

## **Verifica**

Attualmente non è disponibile una procedura di verifica per questa configurazione

# Risoluzione dei problemi

Attualmente non è disponibile una procedura di risoluzione dei problemi per questa configurazione

## Informazioni correlate

- [Configura risposte e trascrizioni agente CCE](/content/en/us/td/docs/voice_ip_comm/cust_contact/contact_center/icm_enterprise/icm_enterprise_12_6_1/design/guide/ucce_b_ucce_soldg-for-unified-cce-1261.html)
- [Risoluzione dei problemi relativi alle risposte e alle trascrizioni dell'agente CCE](/content/en/us/td/docs/voice_ip_comm/cust_contact/contact_center/icm_enterprise/icm_enterprise_12_6_1/design/guide/ucce_b_ucce_soldg-for-unified-cce-1261.html)
- [Guida alla progettazione e alle soluzioni Cisco Contact Center 12.6](/content/en/us/td/docs/voice_ip_comm/cust_contact/contact_center/icm_enterprise/icm_enterprise_12_6_1/design/guide/ucce_b_ucce_soldg-for-unified-cce-1261.html)
- [Cisco Contact Center Features Guide 12.6](/content/en/us/td/docs/voice_ip_comm/cust_contact/contact_center/icm_enterprise/icm_enterprise_12_6_1/configuration/ucce_b_features-guide-1261/ucce_b_features-guide-1261_chapter_010001.html)
- **[Documentazione e supporto tecnico Cisco Systems](http://www.cisco.com/cisco/web/support/index.html?referring_site=bodynav)**